# **OAP Company Info Lookup for Contest Managers in SpeechWire**

#### Logging in

As the contest director, access your contest management area here:

https://manage.speechwire.com

Find the spot labeled "UIL meets" and click "Log in to UIL meets". ٠

UIL meets: Log in to UIL meets

- From the "OAP contests" dropdown box, select your contest, then click "Set • tournament" next to that dropdown box.
- You will be presented with two boxes, one for your manager username, one for • your manager password. Enter your login information in the boxes and then click "Log in".

Note: Please refer to the contest director information email from SpeechWire to locate your username and password. If you are unable to locate your username and password, please email theatre@uiltexas.org and request it.

If you haven't finished setting up your meet, please return to the setup instructions posted on the UIL website and complete that part of the process: https://www.uiltexas.org/theatre/online-entry

If your meet has been setup and you finished the "Start Wizard" tool, you will arrive at the Tournament management page.

Click on the "Teams" icon.

**Tournament management** 

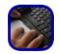

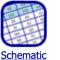

viewer

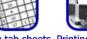

View tab sheets Printing center

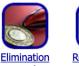

Registration manager

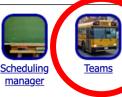

Enter results

rounds

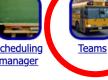

You'll see a chart with the participating schools listed. (Ignore the "Hired Judges" link, that's not for OAP). To see contact info, click on the school name.

## **Team listing**

#### One Act Play Reports and Exports

| ( | View titles                 |                                                                   |         |              |                |                         |               |                 |                    |
|---|-----------------------------|-------------------------------------------------------------------|---------|--------------|----------------|-------------------------|---------------|-----------------|--------------------|
| ļ | lanage teams                |                                                                   |         |              |                |                         |               |                 |                    |
| : | Sort the table by: Tea      | Team name ∽ Sort table View entry spreadsheet View student counts |         |              |                |                         | View entry    | v summary V     |                    |
| ( | Currently, <b>6 teams</b> h | ave ma                                                            | rked th | at they will | attend the tou | urnament. (0 not attend | ling, 0 not s | ure, 6 total te | eams in list belov |
|   | Team name                   | Code                                                              | Zone    | Invited?     | Attending?     | View CAR details        | Judges        | Results         |                    |
|   | Gruver                      |                                                                   |         | No           | Yes            | View OAP info           | udges         | Results         |                    |
|   | Hired Judges                | Z                                                                 |         | No           | Yes            |                         | Judges        | Results         |                    |
|   | Sanford-Fritch              |                                                                   |         | No           | Yes            | View OAP info           | Judges        | Results         |                    |
|   | Stinnett West Texas         |                                                                   |         | No           | Yes            | View OAP info           | Judges        | Results         |                    |
|   | <u>Stratford</u>            |                                                                   |         | No           | Yes            | View OAP info           | Judges        | Results         |                    |
|   | <u>Sunray</u>               |                                                                   |         | No           | Yes            | View OAP info           | Judges        | Results         |                    |

Click on the "OAP Team Info" button to see info for cast/crew/set/etc. If the school has completed some or all of their contestant entry, you will now see it.

For example, if info has been entered, you'll see the director's names, cast, crew names (NOT PICTURED) and set info, like this:

Stage weapons: No weapons used.

Unit set 8' Pylons: 2 6' Pylons: 0 4' Pylons: 0 4x8 Platforms: 2 4x4 Platforms: 0 1x1 Cubes: 0 4x4 Ramps: 0 4' Steps: 2 2' Steps: 2 3-Fold Flats: 0 2-Fold Flats: 0

#### Other items

1: 1 fireplace 2: 4 bookshelves 3: 1 small side table 4: 1 couch 5: 1 desk 6: 1 desk chair 7: 1 stuffed chair 8: 1 bench 9: 1 dining table 10: 4 chairs 11: 1 small round metal tiered table If the school has not entered their information for cast/crew, set, etc., it will look like this:

#### **Company: Cast and Crew**

### **Entry information**

Runtime:

Setting:

Music credits:

Stage weapons:

Unit set 8' Pylons: 6' Pylons: 4' Pylons: 4x8 Platforms: 4x4 Platforms: 1x1 Cubes: 4x4 Ramps: 4' Steps: 2' Steps: 3-Fold Flats: 2-Fold Flats:

**Other items**